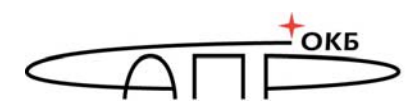

**TOKE OCOBOE KOHCTPYKTOPCKOE BIOPO** 

## **Специальное программное обеспечение средств защиты информации от несанкционированного доступа «Аккорд-KVM»**

# **Руководствоадминистратора безопасности информации**

**37222406.501410.073 90** 

Листов 33

Москва 2022

## **АННОТАЦИЯ**

Настоящий документ является руководством администратора безопасности специального программного обеспечения «Аккорд-KVM» (далее по тексту - СПО «Аккорд-KVM»), предназначенного для защиты инфраструктур виртуализации, построенных на базе KVM.

Документ предназначен для администратора безопасности информации (БИ) – должностного лица, обладающего знаниями и полномочиями, достаточными для того, чтобы настраивать и управлять СЗИ для обеспечения безопасности инфраструктуры виртуализации.

Перед началом эксплуатации СПО «Аккорд-KVM» рекомендуется внимательно ознакомиться с содержанием полного комплекта эксплуатационной документации, а также нормативными и методическими документами, регулирующими обеспечение БИ, включая политику БИ предприятия или организации, эксплуатирующей СПО «Аккорд-KVM».

## **СОДЕРЖАНИЕ**

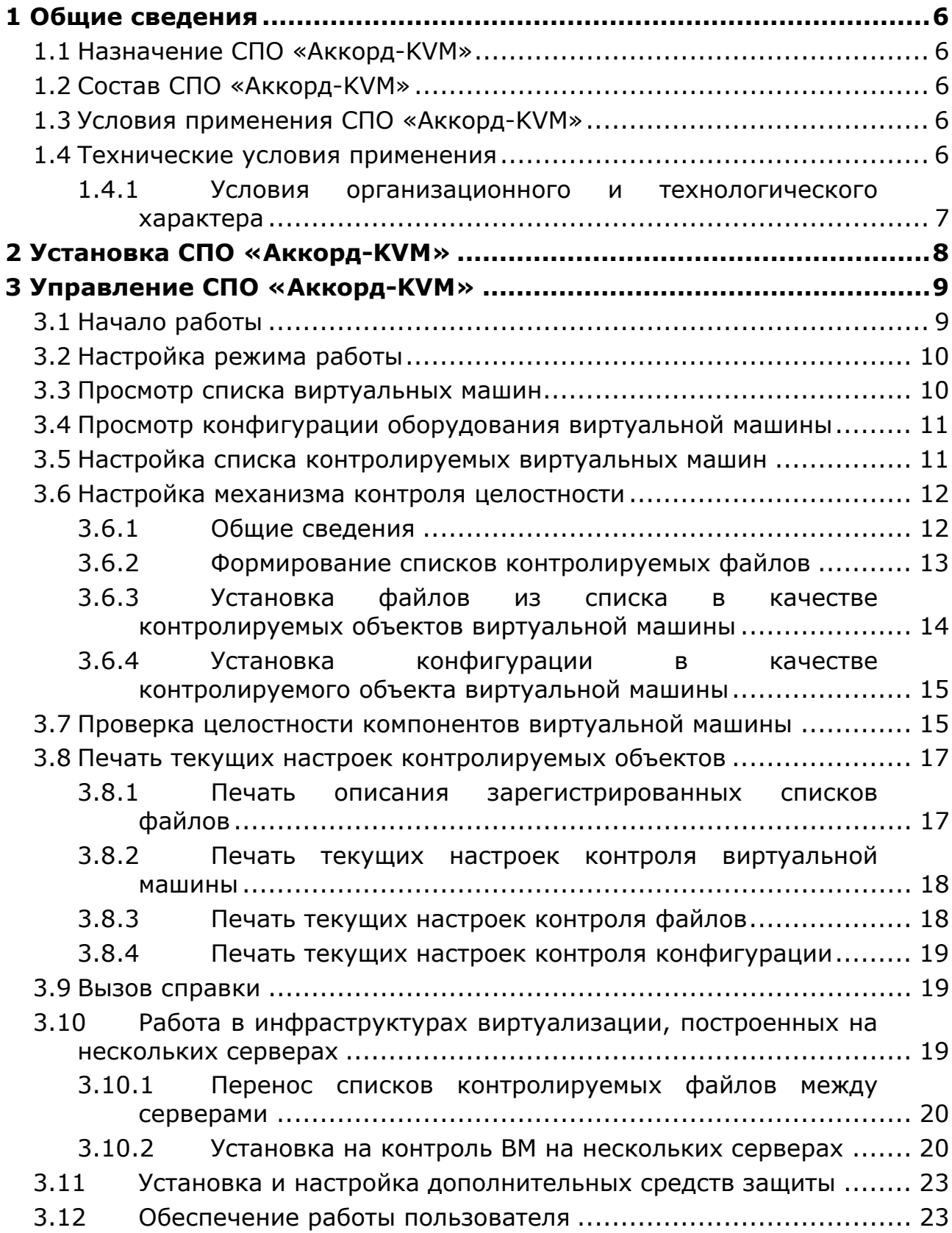

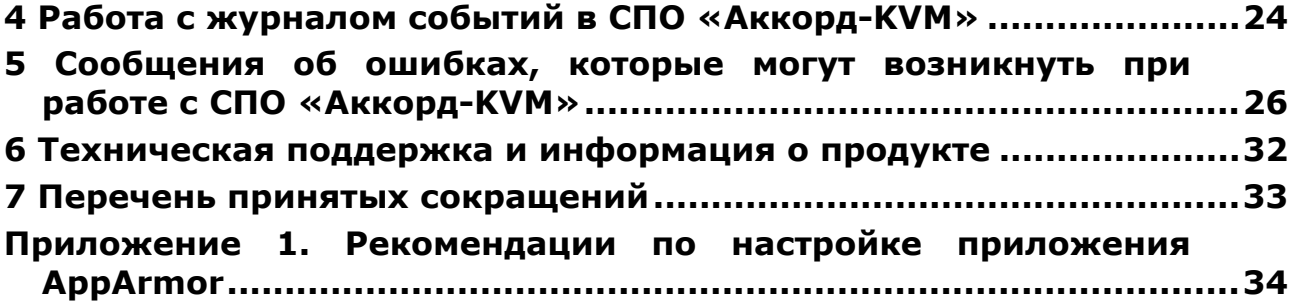

## **ПРИНЯТЫЕ ТЕРМИНЫ**

*Администратор БИ* – должностное лицо, имеющее особый статус и абсолютные полномочия (супервизор). Администратор БИ организует установку СПО «Аккорд-KVM» в ПЭВМ, настройку защитных механизмов СПО «Аккорд-KVM», осуществляет контроль за правильным использованием ПЭВМ с установленным СПО «Аккорд-KVM» и периодическое тестирование средств защиты.

*Администратор инфраструктуры виртуализации (ИВ)* – должностное лицо, отвечающее за настройку и обслуживание ВИ.

*Виртуальная машина (ВМ)* – полностью изолированный программный контейнер, который работает с собственной операционной системой (ОС) и приложениями подобно физическому компьютеру. Виртуальная машина работает полностью аналогично физическому компьютеру и обладает собственными центральным процессором, памятью, жестким диском и сетевым адаптером.

## **1 Общие сведения**

## **1.1 Назначение СПО «Аккорд-KVM»**

СПО «Аккорд-KVM» предназначено для применения в инфраструктурах виртуализации, построенных на базе KVM и использующих библиотеку libvirt в качестве инструмента управления гипервизором.

СПО «Аккорд-KVM» позволяет контролировать целостность компонентов ВМ (файлов общего, прикладного ПО и данных), выполняемых до их запуска.

## **1.2 Состав СПО «Аккорд-KVM»**

Специальное программное обеспечение «Аккорд-KVM», устанавливаемое в ОС каждого сервера виртуализации (далее – сервер), включает в себя:

 программный модуль accordkvm, отвечающий за контроль целостности виртуальных машин и их компонентов;

 программный модуль qemu, отвечающий за перехват старта виртуальных машин.

Пакет «Аккорд-KVM» контролирует включение ВМ и обеспечивает выполнение контрольных процедур до ее запуска. СПО «Аккорд-KVM» поставляется в виде rpm-файла.

## **1.3 Условия применения СПО «Аккорд-KVM»**

## **1.4 Технические условия применения**

Для установки СПО «Аккорд-KVM» требуется следующий минимальный состав аппаратных и программных средств:

 наличие инфраструктуры виртуализации под управлением операционных систем CentOS 7.4, CentOS 7.5, CentOS 7.6, CentOS 7.7, CentOS 7.9, CentOS 8.0, CentOS 8.3, Debian 10, Debian 11, Ubuntu 22.04, Ubuntu 20.04.3 LTS, AOS 5.15, «ROSA Virtualization» (РСЮК.10102-01), «Рвиртуализация Linux 7.5», H3C CAS Virtualization Platform, программного комплекса «Средства виртуализации «Брест» (РДЦП.10001-02), программного продукта среды виртуализации «РЕД Виртуализация» (RU.29926343.62.01.29-РВТ-01) или платформы виртуализации HOSTVM (ХОСТ) версии 4, построенной на базе технологии KVM с использованием libvirt версии не ниже 1.2.8;

тип подключаемых дисков ВМ – RAW и qcow2;

 тип сетевого соединения, установленного для ВМ – прямое подключение (direct), внутренняя сеть (network), или сетевой мост (bridge);

наличие дополнительных библиотек, установленных в ОС сервера;

соответствие каждой ВМ только одной гостевой ОС;

 объем свободного дискового пространства для размещения ПО на жестком диске – не менее 100 Мбайт (на сервере).

Также для эффективного применения средств защиты СПО «Аккорд-KVM» и поддержания необходимого уровня защищенности ПЭВМ и информационных ресурсов необходимо использование СПО СЗИ НСД «Аккорд-X К» ТУ 509000-047-11443195-2011 или (в том случае, если для инфраструктуры виртуализации требуется применение меры «Доверенная загрузка серверов виртуализации, виртуальной машины (контейнера), серверов управления виртуализацией» согласно руководящим документам ФСТЭК России) ПАК СЗИ НСД «Аккорд-Х» ТУ 4012-026-11443195-2008 на каждом сервере виртуализации.

## **1.4.1 Условия организационного и технологического характера**

Для эффективного применения средств защиты и поддержания необходимого уровня защищенности ПЭВМ и информационных ресурсов необходимо:

наличие администратора БИ;

 физическая охрана ПЭВМ и ее средств с помощью технических средств, специального персонала, или других организационно-технических мер;

учет носителей информации и идентификаторов пользователей;

периодическое тестирование средств защиты;

 использование в ПЭВМ технических и программных средств, сертифицированных как в Системе ГОСТ Р, так и в ГСЗИ.

## **2 Установка СПО «Аккорд-KVM»**

Установка СПО «Аккорд-KVM» проводится в соответствии с положениями «Руководства по установке» (37222406.501410.073 98), входящего в комплект поставки.

Установленные версии СПО «Аккорд-KVM», СПО СЗИ НСД «Аккорд-X К» и пакетов libvirt и libguestfs доступны к просмотру на терминале по команде

## *accordkvm info*

Примерный формат выводимого сообщения представлен на рисунке 1.

| Accord-KVM<br>$1.4 - 0$<br>is not installed<br>acx-admin<br>is not installed<br>acx-core<br>libguestfs-tools<br>$1:1.46.2 - 10$ ubuntu3<br>libguestfs-tools-c<br>is not installed<br>libguestfs-winsupport<br>is not installed<br>libguestfs0<br>$1:1.46.2 - 10$ ubuntu3<br>libvirt-daemon<br>$8.0.0 - 1$ ubuntu $7$<br>libvirt-daemon-kvm<br>is not installed | root@testkvm:~# accordkvm info |                  |
|----------------------------------------------------------------------------------------------------|--------------------------------|------------------|
| libvirt0<br>$8.0.0 - 1$ ubuntu $7$                                                                                                    | libvirt-libs                   | is not installed |

**Рисунок 1 – Сообщение об установленных версиях СПО «Аккорд-KVM», СПО «Аккорд-X К» и пакетов libvirt и libguestfs** 

Эти данные также можно получить стандартными средствами ОС .

**ВНИМАНИЕ!** До начала настройки СПО «Аккорд KVM» необходимо настроить инфраструктуру виртуализации: создать необходимые ВМ, сделать снапшоты и т. д.

**ВНИМАНИЕ!** В случае использования в инфраструктуре виртуализации нескольких серверов до установки СПО «Аккорд-KVM» ознакомьтесь с разделом 3.10 данного Руководства.

## **3 Управление СПО «Аккорд-KVM»**

## **3.1 Начало работы**

Управление СПО «Аккорд-KVM» осуществляется с помощью утилиты командной строки – accordkvm.

В начале работы с СПО «Аккорд-KVM» необходимо скопировать файл лицензии license-kvm.lic в директорию /etc/accordkvm.

В случае если файл лицензии будет отсутствовать, истечет его срок действия или его проверка завершится ошибкой, работа СПО «Аккорд-KVM» продолжится в демонстрационном режиме, в котором предполагается контроль не более двух ВМ, при этом ВМ, не поставленные на контроль, невозможно включить даже в «мягком» режиме (подробнее о режимах работы «Аккорд-KVM» см. п.3.2). В любом случае сообщение о статусе лицензии появляется в файле журнала событий (подробнее о журнале событий в разделе 4 данного Руководства).

До настройки СПО «Аккорд-KVM» администратору необходимо создать на жестком диске компьютера базу данных (БД), в которой будет храниться информация о параметрах ВМ, поставленных на контроль и проверяемых до загрузки ВМ.

По умолчанию, файл БД (database.db) создается в каталоге /etc/accordkvm/. Есть возможность задать любой другой путь к этому файлу. Полный путь к БД можно задать, используя команду

*accordkvm set-dbpath <полный путь к файлу>* 

После выполнения команды заданный путь будет записан в конфигурационном файле /etc/accordkvm/akvm.config

Если не задавать путь через команду *set-dbpath*, файл БД будет создаваться и использоваться в директории по умолчанию (/etc/accordkvm/). Этот же путь (/etc/accordkvm/) будет использован и при выполнении команды

*accordkvm set-dbpath --default* 

После установки пути к БД следует создать файл БД, используя команду

*accordkvm create-db* 

После успешного завершения процедуры появляется сообщение: *Database was made* 

**ВНИМАНИЕ!** Создание БД является разовой процедурой; при повторном ее выполнении все внесенные в базу записи удаляются.

При работе на ПЭВМ, оснащенной СПО «Аккорд-KVM», могут возникать сообщения об ошибках. Описание возможных сообщений об ошибках приведено в разделе 5.

## **3.2 Настройка режима работы**

СПО «Аккорд-KVM» поддерживает два режима работы: обычный и «мягкий».

В обычном режиме работы запрещено включение/миграция ненастроенных ВМ, то есть машин, не поставленных на контроль (подробнее о настройке списка контролируемых машин – см. раздел 3.5 данного Руководства). Также в обычном режиме блокируется включение/миграция ВМ, целостность которых нарушена. Результаты проверок целостности фиксируются в журнале событий.

При работе в «мягком» режиме СПО «Аккорд-KVM» разрешает включение/миграцию как ненастроенных ВМ, так и ВМ с нарушениями целостности. Результаты проверок по-прежнему фиксируются в журнале событий, а кроме того в нем указывается дополнительно информация, что в момент проверки ВМ при ее включении/миграции СПО «Аккорд-KVM» работало в «мягком» режиме («*SOFT MODE ENABLED*!»)

**ВНИМАНИЕ!** Использование «мягкого» режима является небезопасным, но может быть полезным на этапе настройки СПО «Аккорд-KVM».

Сразу после установки СПО «Аккорд-KVM» работает в обычном режиме.

Для просмотра текущего режима работы необходимо в окне командной строки выполнить следующую команду:

*accordkvm get-softmode* 

В результате выполнения команды появится одно из двух сообщений: «*SoftMode Enabled*» или «*SoftMode Disabled*», что говорит о работе СПО «Аккорд-KVM» в обычном и «мягком» режиме соответственно.

Для переключения между режимами используйте команду:

*accordkvm set-softmode [status],* 

где *[status]* – опция включения или отключения «мягкого» режима работы. В качестве опции включения «мягкого» режима следует использовать *--enable*, а в качестве опции отключения *--disable*.

## **3.3 Просмотр списка виртуальных машин**

Для просмотра списка ВМ, расположенных на данном хосте, необходимо в окне командной строки ввести следующую строку:

*accordkvm get-vms* 

Если процедура получения списка ВМ выполнена успешно, на экране появляется список, в котором для каждой ВМ указаны ее имя, уникальный идентификатор (uuid) и состояние (nostate, running, blocked, paused, shutdown, shutoff, crashed, suspended, last). Пример выводимого списка представлен ниже.

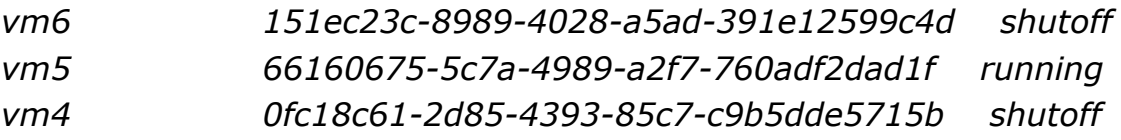

*vm3 76c8cda9-b7b2-4d23-a627-976f665dee04 shutoff* 

*vm2 51dbb106-a9b4-42b6-b158-163c5aa85cd7 shutoff* 

```
vm1 0e7e3c0d-036f-43cb-a1c2-10fa50b1b3f6 shutoff
```
## **3.4 Просмотр конфигурации оборудования виртуальной машины**

Для просмотра текущей конфигурации оборудования ВМ необходимо выполнить команду:

*accordkvm get-vmcfg [vm\_name],*  где *[vm\_name]* – имя ВМ.

После успешного выполнения команды в командной строке отображается описание ВМ, включающее в себя следующие параметры:

- информация о виртуальных дисках (тип, путь, устройство);
- количество оперативной памяти;
- имя ВМ;
- информация о сетях (тип, MAC-адрес, интерфейсы);
- uuid;
- количество vCPU;
- информация о порядке загрузки ОС с устройств.

Пример формата описания ВМ:

```
boot.hd = <sub>4</sub>
```

```
disk0.boot = «» 
disk0.device = «disk» 
disk0.path = «/dev/disk/by-path/ip-starwind.vmw4.me:3260-iscsi-
iqn.2008-08.com.starwindsoftware:starwind-target1-lun-0» 
disk0.type = «block» 
memory = «1048576» 
name = «vm1» 
network0.boot = «» 
network0.device = «network» 
network0.path = «default» 
network0.type = «52:54:00:ee:ce:7f» 
uuid = «0e7e3c0d-036f-43cb-a1c2-10fa50b1b3f6» 
vcpu = «1»
```
## **3.5 Настройка списка контролируемых виртуальных машин**

По умолчанию все ВМ запрещены к запуску (СПО «Аккорд-KVM» работает в обычном режиме). Первым шагом в настройке является определение перечня контролируемых ВМ. Это возможно сделать двумя доступными способами:

- определить разрешенные к запуску ВМ;
- определить запрещенные к запуску ВМ.

Для регистрации ВМ в БД СПО «Аккорд-KVM» в окне командной строки нужно ввести:

*accordkvm add-vmcontrol [vm\_name] [power\_option],* 

где *[vm\_name] –* имя ВМ, а *[power\_option]* – опция разрешения или запрета ВМ. В качестве опции разрешения ВМ следует использовать *--allow*, а в качестве опции запрета *--deny*.

**ВНИМАНИЕ!** При работе в ОС AOS 5.15 и «ROSA Virtualization» необходимо, чтобы регистрируемые ВМ были включены.

При успешном завершении процедуры на экране появляется сообщение:

*VirtualMachine '[vm\_name]' was set to control.* 

**ВНИМАНИЕ!** Если ВМ уже зарегистрирована в БД СПО «Аккорд KVM», но необходимо изменить возможность ее запуска на данном сервере, следует сначала удалить запись о ВМ из БД, а затем – повторить процедуру ее регистрации заново, используя другую опцию.

Для удаления ВМ из БД необходимо выполнить команду:

*accordkvm remove-vmcontrol [vm\_name] [--delete],* 

где *[vm\_name] –* имя ВМ, а *[--delete] –* необязательная опция, используемая в случае необходимости удаления из БД записи о компонентах, поставленных администратором на контроль для данной ВМ.

В случае корректного завершения процедуры возникнет сообщение: *VirtualMachine '[vm\_name]' was successfully removed from control.*

После того как на контроль поставлены все необходимые ВМ, следует перейти к процедуре настройки механизма контроля целостности ВМ (см. 3.6).

**Внимание!** Настройка контроля целостности без регистрации ВМ в БД СПО «Аккорд-KVM» будет невозможна. При попытке установить на контроль компоненты ВМ, для которой не выполнялась команда *addvmcontrol,* пользователю будет выведено предупреждение о невозможности данного действия: «*VirtualMachine '[vm\_name]' is not controlled yet. VM should be registered on the host*».

## **3.6 Настройка механизма контроля целостности**

## **3.6.1 Общие сведения**

Постановка на контроль целостности объектов ВМ включает в себя:

формирование списков контролируемых файлов;

 установку файлов из сформированного списка в качестве контролируемых объектов ВМ;

установку конфигурации в качестве контролируемого объекта ВМ.

#### **3.6.2 Формирование списков контролируемых файлов**

Списки файлов, которые планируется поставить на контроль целостности, формируются вручную в файле текстового формата. Для каждого файла с новой строки указывается путь к нему и после знака табуляции контрольная сумма (КС), если она известна. Кроме того, вместе с СПО «Аккорд-KVM» предоставляется список рекомендованных для контроля файлов. Администратор может добавлять в него новые или убирать существующие записи.

**ВНИМАНИЕ!** Список файлов может быть привязан к нескольким ВМ, поэтому стоит помнить, что изменения, вносимые в список файлов, коснутся всех ВМ, для которых контролируется целостность файлов из этого списка.

Формирование списка файлов в СПО «Аккорд-KVM» необходимо для последующей установки файлов из этого списка в качестве контролируемых объектов ВМ. Для того чтобы зарегистрировать в СПО «Аккорд-KVM» список файлов, следует использовать команду:

*accordkvm add-filelist [filelist\_name] [input\_file] [vm\_name]*,

где *[filelist\_name] –* имя создаваемого списка файлов в БД СПО «Аккорд-KVM» (произвольное); *[input\_file] –* путь к списку файлов, устанавливаемому на контроль целостности (созданному администратором или предоставляемому разработчиками продукта); *[vm\_name]* – имя эталонной ВМ, на основе которой будут рассчитаны КС для списка файлов. Если КС уже указаны в файле *[input\_file]*, использование параметра *[vm\_name]* не требуется.

Путь к файлу должен указываться в следующем виде:

/etc/folder/file1 (для ВМ с ОС Linux);

C/Windows/System32/file2 (для ВМ с ОС Windows).

В случае корректного выполнения процедуры регистрации списка на экране возникает сообщение:

*Filelist '[filelist\_name]' was successfully created.* 

При этом также вычисляются КС файлов ВМ.

При наличии в списке ВМ с ОС Windows может потребоваться замена библиотеки libguestfs на версию с поддержкой работы с дисками виртуальных машин с ОС Windows. Для получения нового установочного пакета библиотеки следует обратиться в службу технической поддержки.

Для удаления списка файлов из БД СПО «Аккорд-KVM» необходимо использовать команду:

*accordkvm remove-filelist [filelist\_name] [--delete]*,

где *[filelist\_name] –* имя созданного списка файлов ВМ в БД СПО «Аккорд-KVM».

Опция *[--delete]* используется только тогда, когда необходимо отменить проверку целостности файлов из списка *[filelist\_name]* для всех использующих его ВМ.

Если процедура выполнена успешно, в окне появляется следующая строка:

*Filelist '[filelist\_name]' was successfully removed*,

а в БД стирается запись о контролируемом списке файлов для одной или нескольких ВМ.

Перечень зарегистрированных в СПО «Аккорд-KVM» списков файлов можно вывести на печать. Порядок выполнения процедуры описан в подразделе 3.8.1.

#### **3.6.3 Установка файлов из списка в качестве контролируемых объектов виртуальной машины**

Для того чтобы связать ВМ и список файлов, целостность которых нужно контролировать для нее, следует воспользоваться командой:

*accordkvm add-filecontrol [vm\_name] [filelist\_name],* 

где *[vm\_name]* – имя ВМ, а *[filelist\_name] –* имя зарегистрированного в БД СПО «Аккорд-KVM» списка файлов.

Если все аргументы корректно введены, в результате выполнения команды появляется строка:

*VirtualMachine '[vm\_name]' files was successfully set to control*,

а в БД заносится запись о назначении для ВМ списка файлов.

Если для ВМ ранее уже был назначен список файлов, при повторном назначении возникает оповещение

*VirtualMachine '[vm\_name]' files are already controlled.*

**ВНИМАНИЕ!** После модификации файлов и при необходимости установки для ВМ другого списка контролируемых файлов необходимо сначала отвязать список, установленный для этой ВМ ранее.

Для того чтобы отвязать список файлов от конкретной ВМ, выполняется следующая команда:

*accordkvm* remove-*filecontrol [vm\_name],*

где *[vm\_name]* – имя ВМ.

При успешном завершении выполнения команды СПО информирует администратора сообщением

*VirtualMachine '[vm\_name]' files was successfully removed from control.* 

#### **3.6.4 Установка конфигурации в качестве контролируемого объекта виртуальной машины**

Следующим шагом в настройке механизма контроля целостности является установка конфигурации ВМ в качестве контролируемого объекта. Процедура выполняется по команде

*accordkvm add-vmxcontrol [vm\_name],*

где *[vm\_name]* – имя ВМ.

Если выполнение процедуры завершается успешно, вычисляется КС файла конфигурации ВМ, в БД заносится запись о контролируемом объекте, а СПО «Аккорд-KVM» выдает сообщение:

*VirtualMachine '[vm\_name]' configuration was successfully set to control.* 

**ВНИМАНИЕ!** При работе на ОС "Р-виртуализация Linux 7.5" установку на контроль конфигурации следует выполнять только для включенной виртуальной машины во избежание некорректного поведения при проверке целостности конфигурации.

**ВНИМАНИЕ!** Если для ВМ уже назначен контроль конфигурации, и конфигурация была изменена, следует выполнить удаление конфигурации ВМ из списка контролируемых объектов ВМ и поставить ее на контроль заново.

Для удаления конфигурации ВМ из списка контролируемых объектов используется команда:

*accordkvm remove-vmxcontrol [vm\_name],* 

где *[vm\_name]* – имя ВМ.

Успешное завершение процедуры сопровождается сообщением:

*VirtualMachine '[vm\_name]' configuration was successfully removed from control.*

## **3.7 Проверка целостности компонентов виртуальной машины**

Для выполнения процедуры проверки целостности ВМ следует использовать команду:

*accordkvm check-vmcontrol [vm\_name],* 

где *[vm\_name]* – имя ВМ.

При этом выполняется проверка регистрации заданной ВМ на сервере, проверка целостности конфигурации и файлов ОС ВМ. В случае если указанная ВМ зарегистрирована, а целостность ее компонентов не нарушена, на экран выводится сообщение о том, что проверка успешно пройдена:

*VirtualMachine '[vm\_name]' integrity check was successfully passed.* 

При нарушении целостности ВМ, поставленной на контроль, а на экране появляется сообщение:

*VirtualMachine '[vm\_name]' files integrity was broken.*

За этим сообщением следует детальный отчет о том, какие компоненты были удалены или их контрольные суммы не совпали с эталонными.

После выяснения причин изменения компонентов необходимо пересчитать КС.

Если ВМ еще не была поставлена на контроль, возникает соответствующее оповещение:

*VirtualMachine '[vm\_name]' isn't controlled yet*.

**ВНИМАНИЕ!** Время, затрачиваемое на проверку целостности при старте ВМ, зависит от производительности сервера и размера установленных на контроль файлов.

СПО «Аккорд-KVM» позволяет также выполнить проверку только целостности файлов заданной ВМ. Для этого необходима команда

*accordkvm check-filecontrol [vm\_name],*

где *[vm\_name]* – имя ВМ.

Если файлы ВМ не были модифицированы, процедура заканчивается сообщением:

*VirtualMachine '[vm\_name]' files integrity check was successfully passed***.** 

В случае нарушения целостности файлов СПО «Аккорд-KVM» информирует об этом администратора:

*VirtualMachine '[vm\_name]' files integrity was broken.* 

Далее в окне командной строки выводится детальный отчет о том, целостность каких файлов нарушена:

*File '[file\_path]' was removed* – для файлов, которые были удалены,

*File '[file\_path]' was changed from [checksum\_old] to [checksum\_new] –*  для модифицированных файлов, где *[file\_path] –* путь к файлу, *[checksum\_old]* – КС файла до изменения, *[checksum\_new]* – КС файла после изменения.

В этом случае администратору следует выяснить причины нарушения и пересчитать КС.

Если файлы ВМ еще не были поставлены на контроль, возникает соответствующее оповещение:

*VirtualMachine '[vm\_name]' files aren't controlled yet*.

При необходимости проверки целостности только конфигурации ВМ необходимо использовать команду:

*accordkvm check-vmxcontrol [vm\_name],*

где *[vm\_name]* – имя ВМ.

Если конфигурация ВМ не модифицирована, результатом проверки является сообщение:

*VirtualMachine '[vm\_name]' configuration intergrity check was successfully passed.*

Если конфигурация ВМ модифицирована, выдается оповещение:

*VirtualMachine '[vm\_name]' configuration integrity was broken.* 

За этим сообщением следует детальный отчет о том, какие параметры ВМ были изменены в формате:

*Property '[property\_name]' was removed* – для удаленных параметров ВМ,

*Property '[property\_name]' was added* – для добавленных параметров ВМ,

*Property '[property\_name]' was changed from [property\_value\_old] to [property\_value\_new]* – для измененных параметров ВМ, где *[property\_name]* – название параметра, *[property\_value\_old]* – значение параметра до изменения, а *[property\_value\_new]* – значение параметра после изменения.

Администратору следует выяснить причины изменения параметров и установить контроль конфигурации заново, предварительно сняв с контроля конфигурацию со старыми параметрами (см. 3.6.4).

Если файлы ВМ еще не были поставлены на контроль, возникает соответствующее оповещение:

*VirtualMachine '[vm\_name]' configuration aren't controlled yet*.

## **3.8 Печать текущих настроек контролируемых объектов**

## **3.8.1 Печать описания зарегистрированных списков файлов**

СПО «Аккорд-KVM» предоставляет возможность вывода на печать описания списка файлов, включающего помимо имени списка путь к списку и КС файлов (если они указаны).

Для того чтобы воспользоваться этой функцией, необходимо использовать команду:

## *accordkvm get-filelist [filelist\_name],*

где *[filelist\_name] –* необязательный аргумент – название списка файлов, информацию для которого необходимо распечатать.

Данную команду можно выполнять без аргумента, в этом случае на печать выводится информация для всех зарегистрированных списков файлов.

После выполнения команды на печать выводится запрашиваемая информация.

Примеры формата описания списка файлов:

*Filelist 'linux-fl':* 

*/home/n/test.txt f33ae3bc9a22cd7564990a794789954409977013966f b1a8f43c35776b833a95* 

*Filelist 'list\_new':* 

*C/Windows/System32/kernel32.dll 182351570856cd6eedd9df7e2fb8ab7 6bd4d8fc70be11ad5de6484cfd70c21c6* 

#### **3.8.2 Печать текущих настроек контроля виртуальной машины**

Также есть возможность вывода на печать текущих настроек контроля ВМ, что позволяет понять, какие компоненты контролируются (конфигурация, имя контролируемого списка файлов), а какие еще следует поставить на контроль. Для выполнения операции следует ввести в командной строке:

*accordkvm get-vmcontrol [vm\_name] [--verbose],* 

где *[vm\_name] –* имя ВМ, информацию для которой необходимо распечатать.

Опция *[--verbose]* предназначена для печати дополнительной информации о конфигурации (перечень всех контролируемых параметров со значениями) и файлах (полный список файлов с контрольными суммами) и не является обязательной.

Если имя ВМ введено корректно, то на печать выводится информация о текущих настройках СПО «Аккорд-KVM» для проверяемой ВМ.

Пример формата описания текущих настроек контроля ВМ: *VirtualMachine 'vm1' is allowed to start on this host* 

*VirtualMachine 'vm1' configuration is controlled* 

*VirtualMachine 'vm1' files aren't controlled* 

#### **3.8.3 Печать текущих настроек контроля файлов**

Для вывода на печать информации о списках поставленных на контроль файлов для конкретной ВМ, следует использовать команду

*accordkvm get-filecontrol [vm\_name] [--verbose],* 

где *[vm\_name] –* имя ВМ, информацию для которой необходимо распечатать.

Опция *[--verbose]* предназначена для печати дополнительно информации о файлах (название списка файлов, который задан в качестве эталонного, полный список файлов с КС) и не является обязательной.

Если для ВМ назначен список контролируемых файлов, информация об этом вместе с информацией о списках поставленных на контроль файлов для конкретной ВМ выводится на печать.

Пример формата описания текущих настроек контроля файлов:

*VirtualMachine 'vm5' files are controlled* 

*\*\*\*\*\*\*\* Detailed Files report: \*\*\*\*\*\*\*\*\** 

*Filelist 'list\_new':* 

*C/Windows/System32/kernel32.dll 182351570856cd6eedd9df7e2fb8ab76bd4d8fc70be* 

*11ad5de6484cfd70c21c6* 

*\*\*\*\*\*\*\*\*\*\*\*\*\*\*\*\*\*\*\*\*\*\*\*\*\*\*\*\*\*\*\*\*\*\** 

#### **3.8.4 Печать текущих настроек контроля конфигурации**

Для вывода на печать информации о текущих настройках контроля конфигурации для конкретной ВМ, следует использовать команду

*accordkvm get-vmxcontrol [vm\_name] [--verbose],* 

где *[vm\_name] –* имя ВМ, информацию для которой необходимо распечатать.

Опция *[--verbose]* предназначена для печати дополнительно полного списка параметров ВМ с их значениями и не является обязательной.

При корректном выполнении команды текущие настройки контроля конфигурации ВМ выводятся на печать.

Пример формата описания текущих настроек контроля конфигурации ВМ:

```
VirtualMachine 'vm1' configuration is controlled 
     ******* Detailed Virtual Configuration report: ********* 
     boot.hd = «1» 
     disk0.boot = «» 
     disk0.device = «disk» 
     disk0.path = «/dev/disk/by-path/ip-starwind.vmw4.me:3260-iscsi-
iqn.2008-08.com.starwindsoftware:starwind-target1-lun-0» 
     disk0.type = «block» 
     memory = «1048576» 
     name = «vm1» 
     network0.boot = «» 
     network0.device = «network» 
     network0.path = «default» 
     network0.type = «52:54:00:ee:ce:7f» 
     uuid = «0e7e3c0d-036f-43cb-a1c2-10fa50b1b3f6» 
     vcpu = 1************************************************
```
## **3.9 Вызов справки**

Чтобы просмотреть список всех доступных операций, следует ввести *accordkvm help.* 

При этом в командной строке выводится список доступных команд для управления СПО «Аккорд-KVM».

## **3.10 Работа в инфраструктурах виртуализации, построенных на нескольких серверах**

На контроль СПО «Аккорд-KVM» может поставить лишь ту ВМ, которая расположена на том же сервере, на котором происходит работа с «Аккорд-KVM». В случае если инфраструктура виртуализации построена на базе нескольких серверов и между ними возможна миграция виртуальных машин, при настройке СПО «Аккорд-KVM» на каждом сервере нужно учесть эту особенность.

В подобной инфраструктуре можно предусмотреть общее хранилище для БД используемых «Аккорд-KVM», если на группе хостов с установленным «Аккорд-KVM» используются одинаковые настройки контроля ВМ. Для таких хостов допускается использовать общий файл БД, который будет лежать на общем хранилище этих хостов. И для каждого «Аккорд-KVM» на этих хостах будет задан путь к общему разделу. Для реализации этого при создании БД командой set-dbpath необходимо указать полный путь к директории хранения БД (подробнее о данной команде см. п.3.1).

## **3.10.1 Перенос списков контролируемых файлов между серверами**

В процессе настройки СПО «Аккорд-KVM» может возникнуть необходимость в перемещении списков контролируемых файлов между серверами. Для этого нужно выполнить следующие действия.

1. На сервере, на котором уже сформирован список контролируемых файлов, вызвать команду:

*accordkvm get-filelist [filelist\_name] >> /path/to/file,* 

где *[filelist\_name] -* название списка контролируемых файлов, который необходимо перенести, а */path/to/file – путь к файлу, в котором будет сохранено содержимое списка файлов [filelist\_name].* 

2. В файле, в который на предыдущем шаге был сохранен *список файлов [filelist\_name] (файл /path/to/file), удалить первую строкузаголовок, имеющую формат:*

*Filelist '[filelist\_name]':* 

где *[filelist\_name]* - название списка файлов. В результате в файле останется только перечень контролируемых файлов с указанием их КС.

3. Переместить модифицированный на предыдущем шаге файл на сервер, на который должен быть скопирован список контролируемых файлов. Например, пусть файл будет сохранен по пути */new/path/to/file.* Затем вызвать на этом сервере команду

*accordkvm add-filelist [filelist\_name] /new/path/to/file,* 

где *[filelist\_name] -* название списка контролируемых файлов, который необходимо перенести, а */new/path/to/file – путь к файлу с* перечнем контролируемых файлов с указанием их КС.

В результате список контролируемых файлов будет перемещен.

#### **3.10.2 Установка на контроль ВМ на нескольких серверах**

Так как на контроль может быть поставлена только ВМ, находящаяся на сервере в данный момент, то в случае использования нескольких серверов настройка сервера с СПО «Аккорд-KVM» может проведена одним из следующих способов:

- 1) перемещение на настраиваемый сервер всех ВМ, включение которых должны быть на нем разрешено и контролироваться;
- 2) перемещение БД СПО «Аккорд-KVM» между серверами и сбор информации о контролируемых БД.

Опишем настройку СПО «Аккорд-KVM» для каждого случая подробнее.

*Способ 1. Перемещение ВМ на сервер.* 

- 1. Переместите все ВМ, включение которых должно быть разрешено и контролироваться, на настраиваемый сервер.
- 2. Установите на этом сервере СПО «Аккорд-KVM».
- 3. Проведите настройку СПО «Аккорд-KVM».
- 4. После выполнения всех настроек перейдите к настройке следующего сервера (с пункта 1).

Недостатком указанного способа являются необходимость в миграции всех ВМ на настраиваемый сервер (может быть невозможно, например, по причине нехватки места), а также необходимость в перемещении списков контролируемых файлов между серверами.

Приведем *пример* такой настройки.

Пусть инфраструктура состоит из 2 серверов: Server-1 и Server-2. На Server-1 запущены в данный момент виртуальные машины: VM-1, VM-2, а на Server-2 – VM3, VM4. В результате настройки СПО «Аккорд-KVM» должно быть разрешено включение на Server-1 виртуальных машин VM-1, VM-2, VM-3, а на Server-2 должно быть разрешено включение VM-2, VM-3, VM4. Для выполнения такой настройки выполните следующие действия:

- 1. Проведите миграцию VM-3 на Server-1 (в результате на Server-1 окажутся машины VM-1, VM-2, VM-3).
- 2. Установите СПО «Аккорд-KVM» на Server-1.
- 3. На Server-1 разрешите включение VM-1, VM-2, VM-3 и поставьте на контроль необходимые компоненты этих виртуальных машин. При необходимости сохраните списки файлов с их КС для их перемещения на Server-2 (см. раздел 3.10.1).
- 4. Проведите миграцию VM-2, VM-3 на Server-2 (в результате на Server-1 окажутся машины VM-2, VM-3, VM-4).
- 5. Установите СПО «Аккорд-KVM» на Server-2.
- 6. При необходимости создайте списки контролируемых файлов из сохраненных в пункте 3.
- 7. На Server-2 разрешите включение VM-2, VM-3, VM-4 и поставьте на контроль необходимые компоненты этих виртуальных машин.

*Способ 2. Перемещение БД между серверами.* 

- 1. Установите на все сервера СПО «Аккорд-KVM».
- 2. Для каждого сервера в вашей инфраструктуре выполните следующие шаги:
- a. Выполните постановку на контроль ВМ на настраиваемом сервере.
- b. На всех других серверах переименуйте БД «Аккорд-KVM», например, при помощи команды:

*mv /etc/accordkvm/database.db /etc/accordkvm/database.db-orig* 

- c. Последовательно переместите БД СПО «Аккорд-KVM» с настраиваемого сервера на каждый другой сервера в вашей инфраструктуре и произведите настройку ВМ в соответствии с теми правилами, которые должны выполняться для этой ВМ на настраиваемом сервере.
- d. Переместите БД обратно на настраиваемый сервер, на всех других серверах выполните команду:

*mv /etc/accordkvm/database.db-orig /etc/accordkvm/database.db* 

Недостатком такого способа является большое число перемещение БД между серверами.

Приведем *пример* такой настройки.

Пусть инфраструктура состоит из 2 серверов: Server-1 и Server-2. На Server-1 запущены в данный момент виртуальные машины: VM-1, VM-2, а на Server-2 – VM3, VM4. В результате настройки СПО «Аккорд-KVM» должно быть разрешено включение на Server-1 виртуальных машин VM-1, VM-2, VM-3, а на Server-2 должно быть разрешено включение VM-2, VM-3, VM4. Для выполнения такой настройки выполните следующие действия:

- 1. Установите СПО «Аккорд-KVM» на Server-1 и Server-2.
- 2. На Server-1 разрешите включение VM-1, VM-2 и поставьте на контроль необходимые компоненты этих виртуальных машин.
- 3. На Server-2 выполните команду по переименованию БД: *mv /etc/accordkvm/database.db /etc/accordkvm/database.db-orig*
- 4. Переместите БД /etc/accordkvm/*database.db* с Server-1 на Server-2 в директорию /etc/accordkvm с прежним названием *database.db. Так на Server-2 в* директории /etc/accordkvm окажутся файлы *database.db и database.db-orig.*
- 5. На Server-2 разрешите включение VM-3 и поставьте на контроль необходимые компоненты этой виртуальной машины.
- 6. Переместите БД /etc/accordkvm/*database.db* с Server-2 на Server-1 в директорию /etc/accordkvm с прежним названием *database.db. Так на Server-2 в* директории /etc/accordkvm останется файла *database.db-orig, а на Server-1 окажется* /etc/accordkvm/*database.db.*
- 7. На Server-2 выполните команду по переименованию БД: *mv /etc/accordkvm/database.db-orig /etc/accordkvm/database.db*
- 8. На Server-2 разрешите включение VM-3, VM-4 и поставьте на контроль необходимые компоненты этих виртуальных машин.
- 9. На Server-1 выполните команду по переименованию БД: *mv /etc/accordkvm/database.db /etc/accordkvm/database.db-orig*
- 10. Переместите БД /etc/accordkvm/*database.db* с Server-2 на Server-1 в директорию /etc/accordkvm с прежним названием *database.db. Так на Server-1 в* директории /etc/accordkvm окажутся файлы *database.db и database.db-orig.*
- 11. На Server-1 разрешите включение VM-2 и поставьте на контроль необходимые компоненты этой виртуальной машины.
- 12. Переместите БД /etc/accordkvm/*database.db* с Server-1 на Server-2 в директорию /etc/accordkvm с прежним названием *database.db. Так на Server-1 в* директории /etc/accordkvm останется файла *database.db-orig, а на Server-2 окажется* /etc/accordkvm/*database.db.*
- 13. На Server-1 выполните команду по переименованию БД: *mv /etc/accordkvm/database.db-orig /etc/accordkvm/database.db*

## **3.11 Установка и настройка дополнительных средств защиты**

Процедуры администрирования «Аккорд-Х К» описаны в документации на «Аккорд-Х К».

При настройке «Аккорд-Х К» на сервере следует устанавливать на контроль СПО «Аккорд-KVM», БД СПО «Аккорд-KVM» и списки контролируемых файлов. Для этого необходимо установить на контроль папку /etc/accordkvm и файл /etc/libvirt/hooks/qemu.

## **3.12 Обеспечение работы пользователя**

Работа на клиентских рабочих местах производится пользователем в соответствии с «Руководством пользователя» (37222406.501410.073 34).

**ВНИМАНИЕ!** Для выполнения процедур идентификации и аутентификации в ВМ, которая находится в защищаемой инфраструктуре виртуализации, пользователю необходимо предъявлять персональный идентификатор; поэтому администратор БИ должен настроить возможность проброса идентификатора пользователя с клиентского рабочего места в ВМ.

## **4 Работа с журналом событий в СПО «Аккорд-KVM»**

СПО «Аккорд-KVM» в ходе своей работы формирует сообщения о задании, изменении и удалении настроек контроля целостности ВМ и о результатах контрольных процедур при запуске или миграции ВМ. Сообщения записываются в журнал событий, расположенный, по умолчанию, в директории /var/log/accordkvm:

*accordkvm.log* – файл журнала событий, в котором регистрируются действия пользователя по настройке СПО «Аккорд-KVM» и результаты проверок целостности ВМ и ее компонент в момент запуска или миграции.

Конфигурация журнала событий задается в файле /etc/accordkvm/accordkvmlog.config. Ниже приведена конфигурация по умолчанию:

*\* ALL:* 

 *FORMAT = "%datetime: [%level] %log" FILENAME = "/var/log/accordkvm/accordkvm.log" ENABLED = true TO\_FILE = true TO\_STANDARD\_OUTPUT = false MILLISECONDS\_WIDTH = 3* 

*ROLL\_OUT\_SIZE = 2097152 // Throw log files away after 2MB* 

Так, параметр *ENABLED* со значением *true* определяет, что СПО «Аккорд-KVM» ведет журнал настроек.

Параметр *FORMAT* задает формат сообщений в журнале событий:

*число/месяц/год часы/минуты/секунды [уровень логирования] текст сообщения*

Уровень логирования – присвоенный каждому сообщению параметр, отражающий важность произошедшего события. Уровни логирования и соответствующие им сообщения приведены в таблице 1.

#### **Таблица 1 – Описание уровней сообщений, которые могут возникнуть при работе с СПО «Аккорд-KVM»**

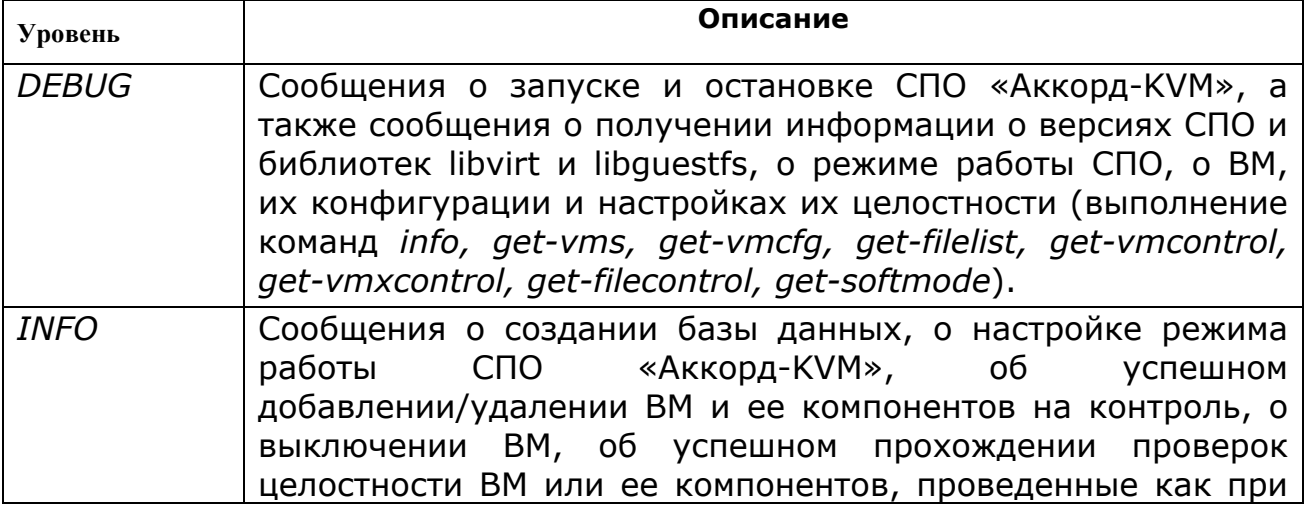

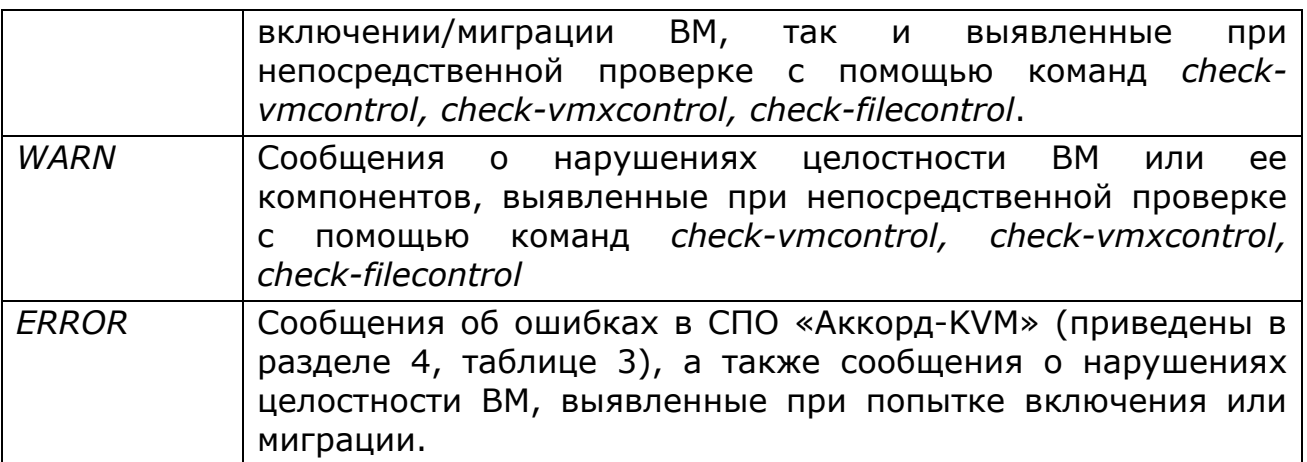

Для отключения вывода сообщений некоторого уровня добавьте в конец файла accordkvmlog.config следующую запись:

*\* [Level]:* 

*ENABLED = false* 

*где вместо [Level] должен быть указан один из уровней логирования: DEBUD, INFO, WARN, ERROR* 

Параметры *TO\_FILE* и *TO\_STANDARD\_OUTPUT* определяют, будут ли сообщения записываться в файл, заданный параметром *FILENAME*, или в стандартный поток вывода соответственно. По умолчанию, запись сообщений производится только в файл *"/var/log/accordkvm/accordkvm.log*.

Параметр *MILLISECONDS\_WIDTH* определяет точность времени в сообщении.

Параметр *ROLL\_OUT\_SIZE* определяет максимальный размер файла журнала настроек. По достижению заданного размера (по умолчанию, 2 Мб) файл журнала будет переименован в *accordkvm\_[текущее время в секундах].log* и буден создан новый *accordkvm.log*, в котором первая запись будет указывать на предыдущий файл журнала настроек.

Текст сообщений о результатах проверки целостности ВМ в момент ее запуска/миграции начинается с подстроки «QEMU log: ».

## **5 Сообщения об ошибках, которые могут возникнуть при работе с СПО «Аккорд-KVM»**

При работе с СПО «Аккорд-KVM» могут возникать сообщения об ошибках.

Описание возможных сообщений об ошибках, причины их появления и возможные пути устранения ошибок приведены в таблице 2.

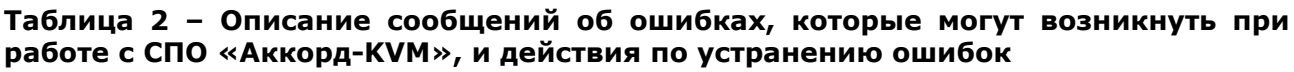

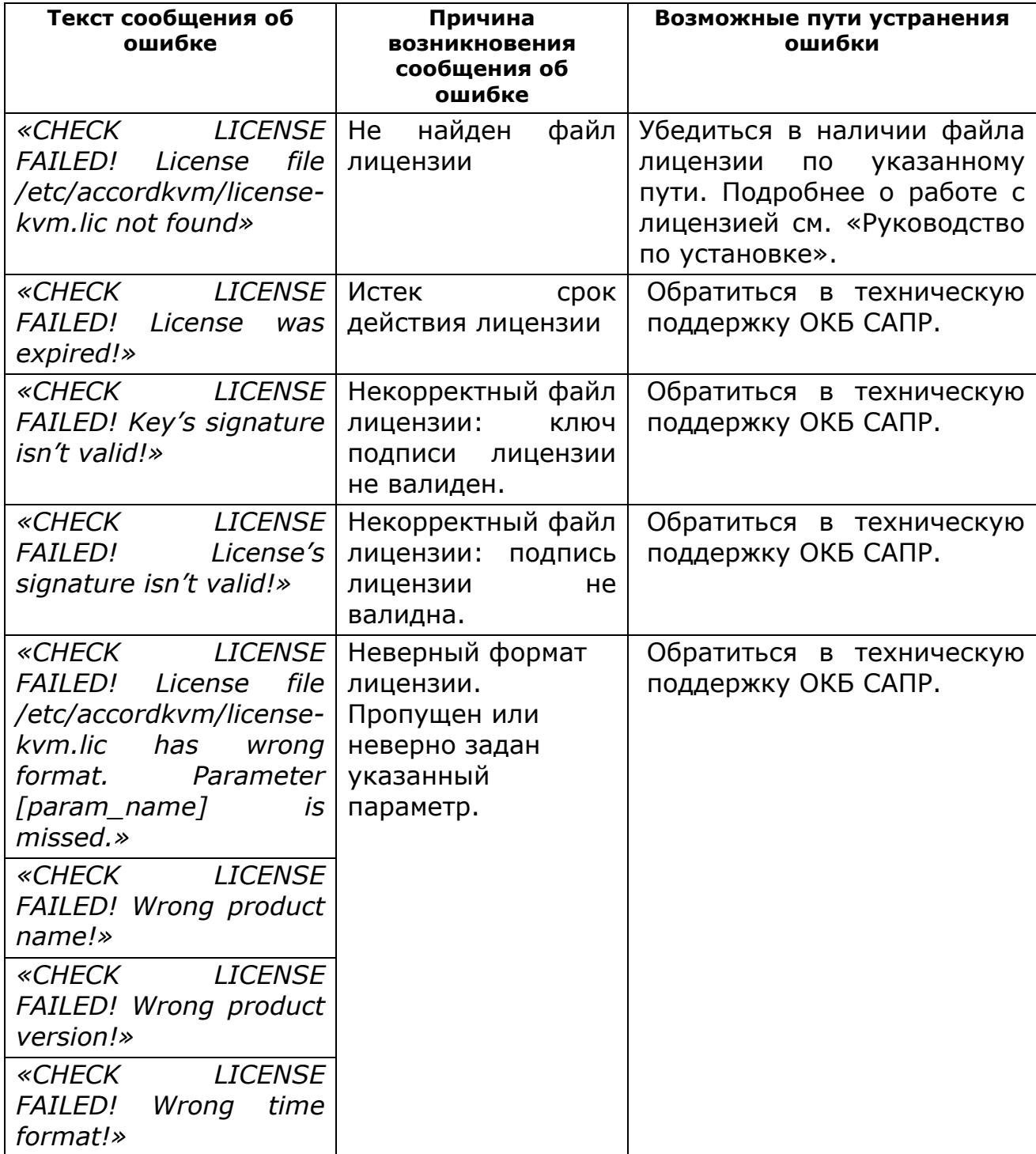

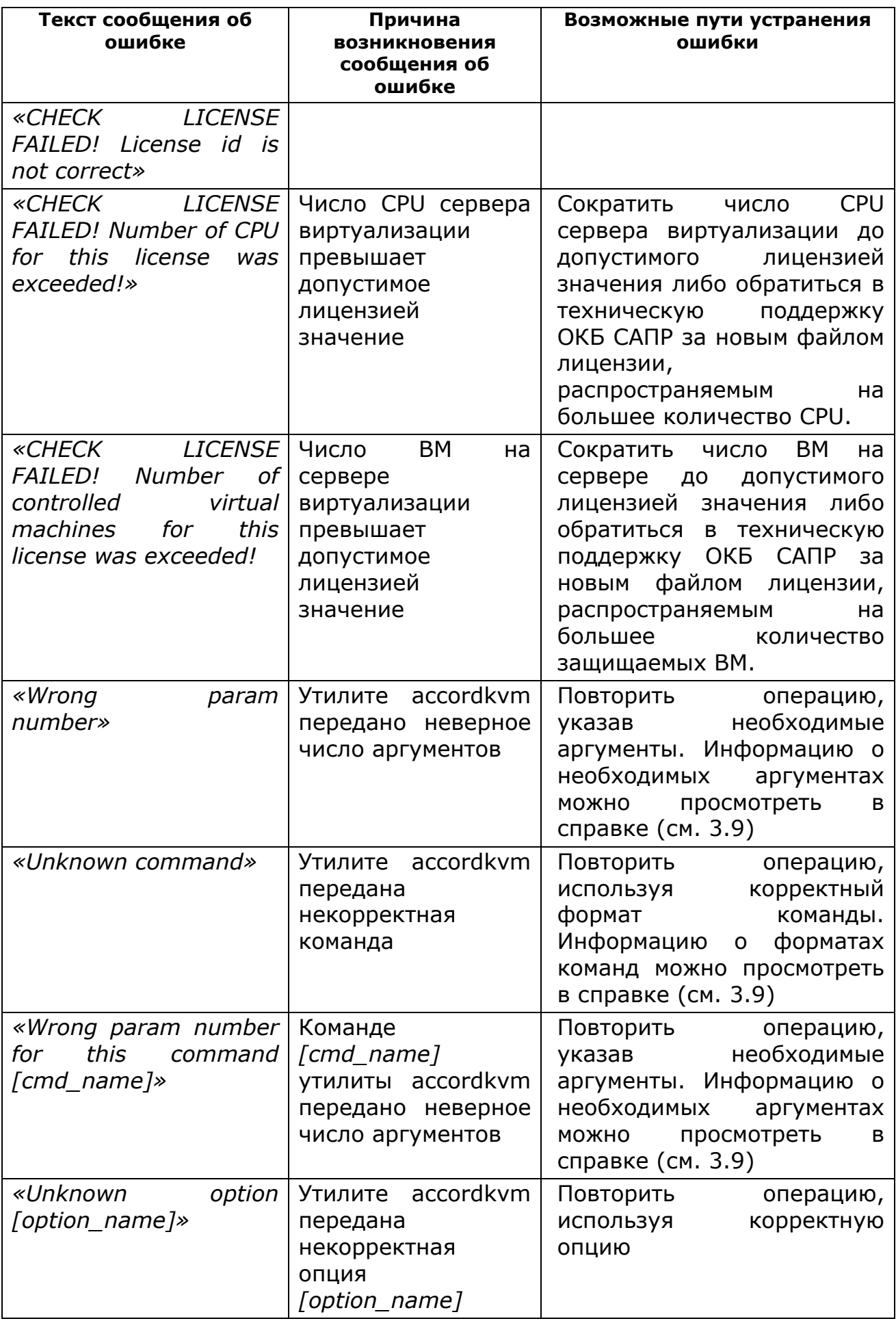

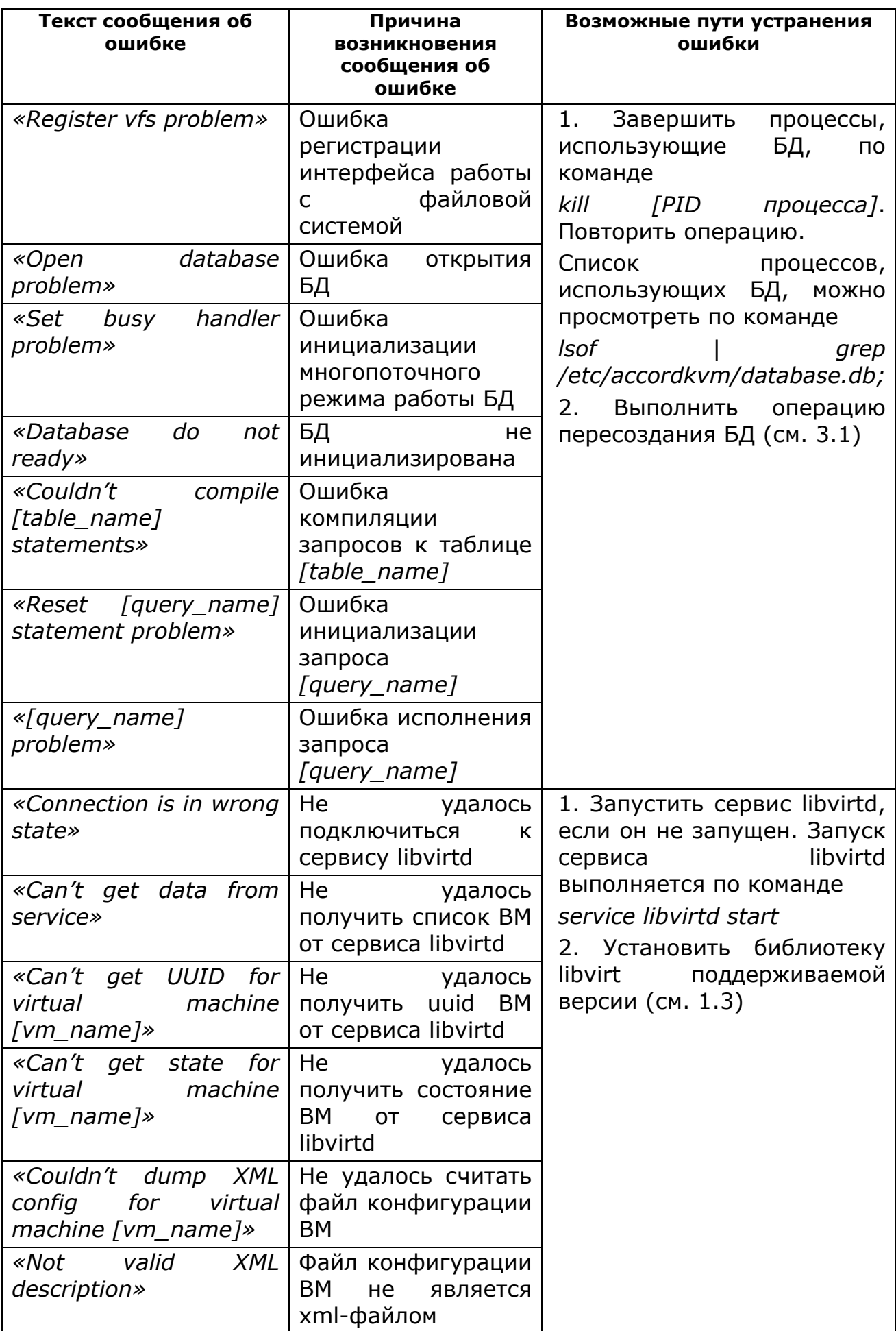

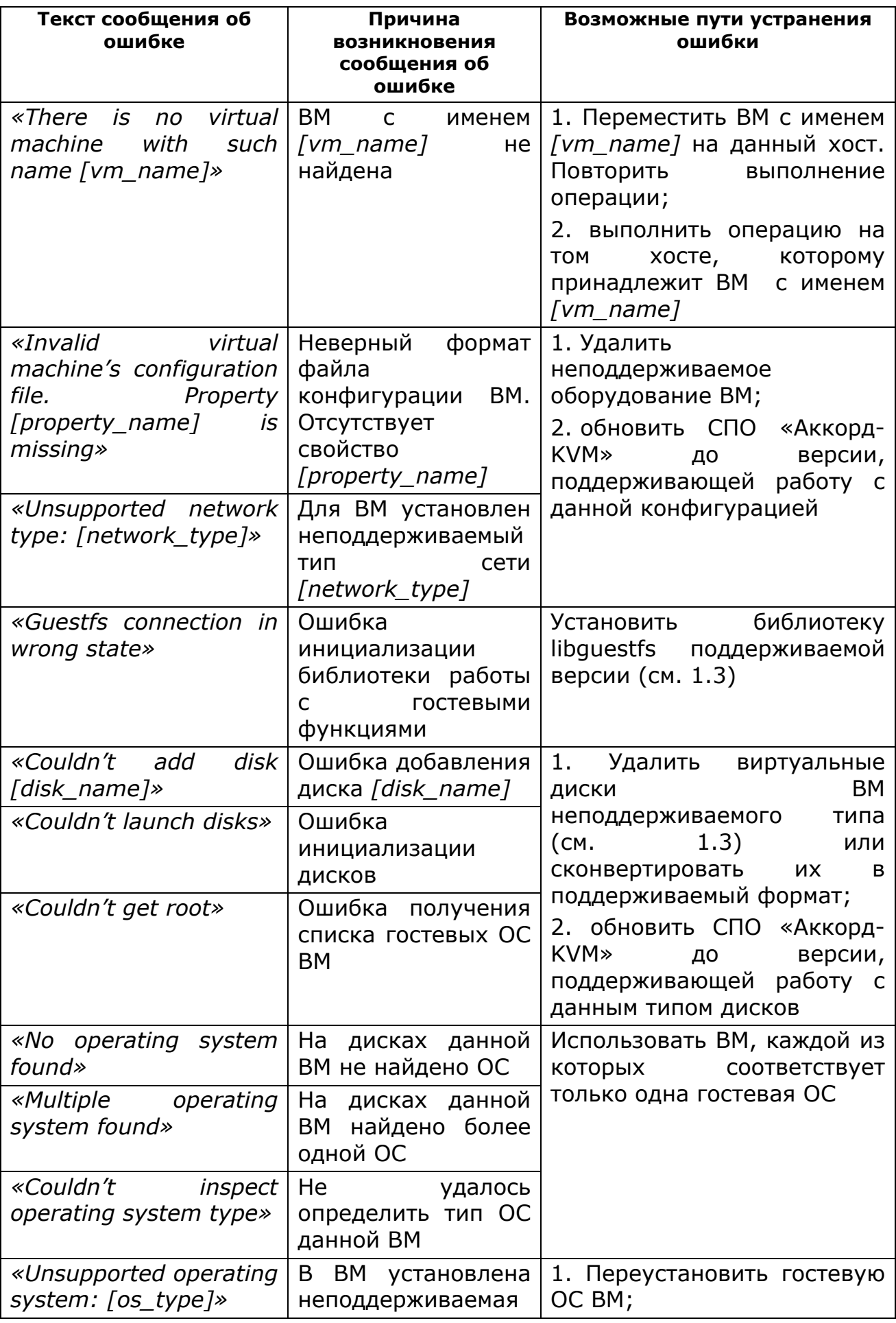

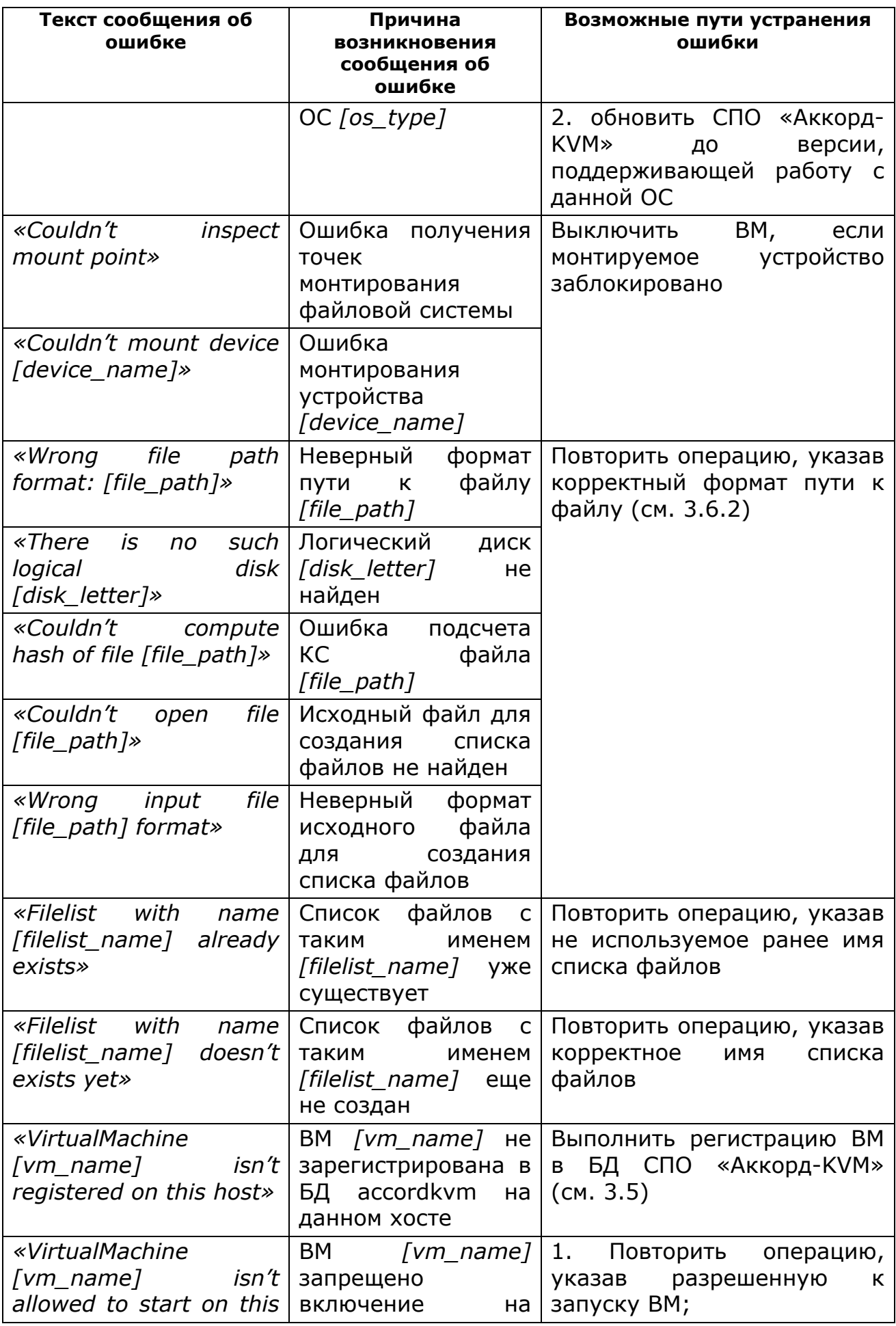

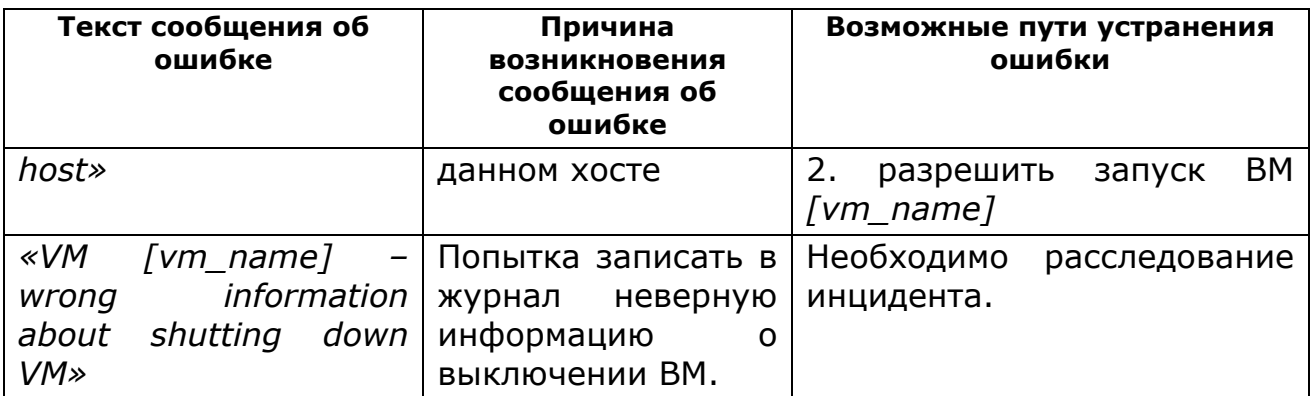

## **6 Техническая поддержка и информация о продукте**

В случае необходимости консультации АО «ОКБ САПР» предлагает без дополнительной оплаты с понедельника по пятницу с 10-00 до 17-00 (по московскому времени) обращаться по телефонам:

+7 (495) 994-49-96

+7 (495) 994-49-97

+7 (926) 762-17-72

или по адресу электронной почты support@accord.ru. Наш адрес в Интернете http://www.okbsapr.ru.

## **7 Перечень принятых сокращений**

- БД база данных;
- БИ безопасность информации;
- ИВ инфраструктура виртуализации;
- ВМ виртуальная машина;<br>КС контрольная сумма:
- контрольная сумма;
- НСД несанкционированный доступ;
- ПО программное обеспечение;
- ПЭВМ персональная электронно-вычислительная машина;
- СЗИ средство защиты информации;
- СПО специальное программное обеспечение.

## **Приложение 1. Рекомендации по настройке приложения AppArmor**

Для корректной работы СПО «Аккорд-KVM» с приложением AppArmor следует выполнить настройки существующего профиля usr.sbin.libvirtd в соответствии с нижеприведенной последовательностью действий:

- 1. В терминале ввести команду "gedit /etc/apparmor.d/usr.sbin.libvirtd"
- 2. В блок "/usr/sbin/libvirtd flags=(attach disconnected)  $\{ \ldots \}$ " добавить следующие строки (line 90):

/tmp/\*\* mrix,

/etc/accordkvm/\*\* mrix,

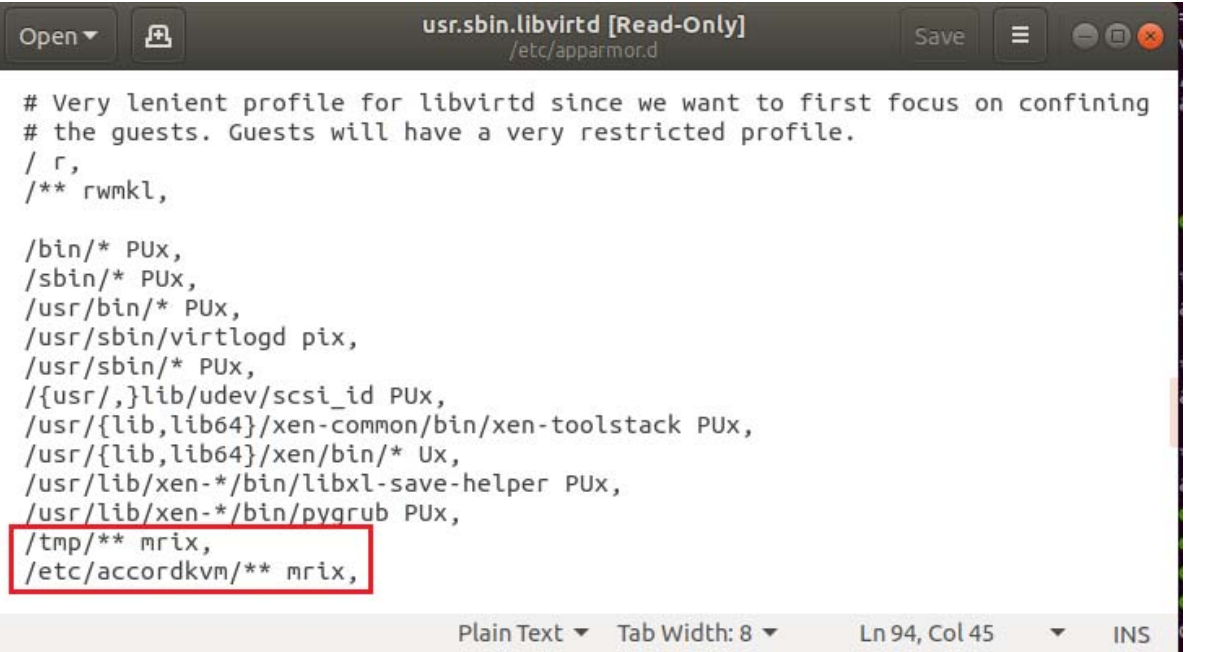

3. Перезагрузить профили с помощью команды "service apparmor reload".